## **Registrering af cykler med mobil der kan skanne QR koder**

For kunder som har en mobil eller app der kan og vil skanne QR koden for at oprette cyklen

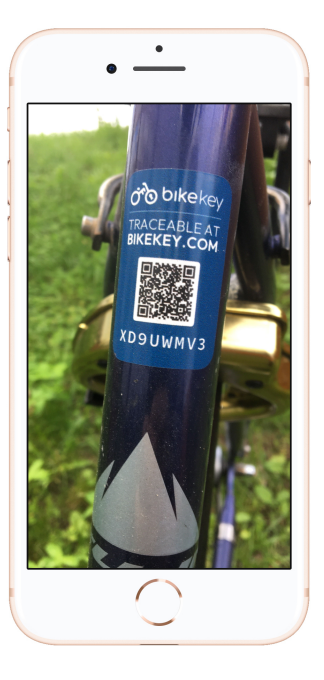

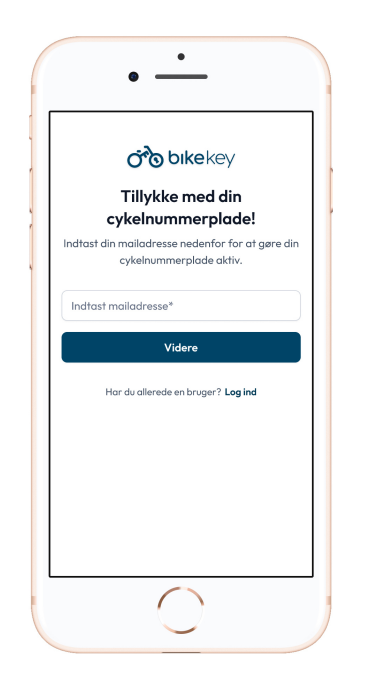

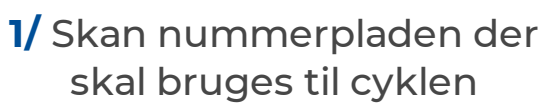

**2/** Opret bruger eller login

Næste gang brugeren logger ind vil de skulle give en adgangskode

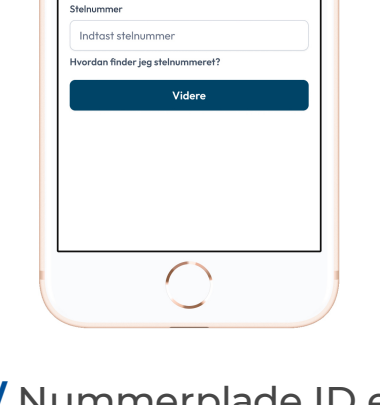

 $\bullet$ 

**O'O bikekey** 

Opret din cykel

Kender du stelnummeret? Så indtast det her ellers kan du tilføje det senere.

 $\frac{610}{176}$  Scan QR

Nummerplad<sub>\*</sub>

**IFH7CDQ** 

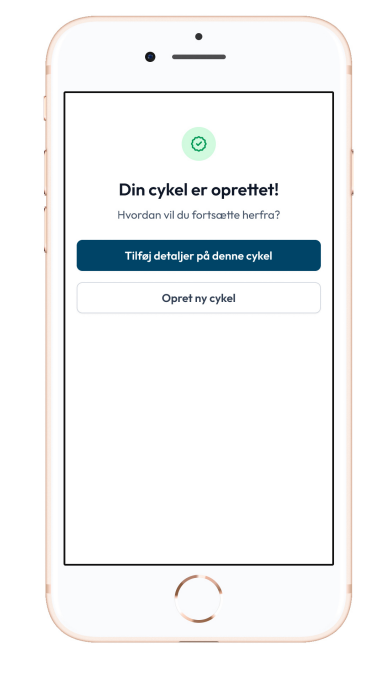

**3/** Nummerplade ID er automatisk indsat. Indtast stelnummer

**4/** Tilføj yderligere detaljer såsom kvittering, låsebevis osv. eller opret ny cykel

## Registrering af cykler uden skanning af QR koden

For kunden der ikke er så IT kyndig eller bare gerne vil gøre det fra sofaen

#### *d'a* bikekey **VEJLEDNING**

 $\bigcirc$ 

Tillykke med din cykelregistrering! Lad os sørge for, at du kommer godt igang.

- $\bigcap$ Gå ind på www.bikekey.com og opret en bruger.
	- Du skal nu **indløse koden** fra den medfølgende cykelnummerplade. Koden er den unikke serie af tal og bogstaver som fremgår under QR-koden.
- Når du har indløst koden kan du  $(3)$ registrere din cykel på Bikekey cykelregistret.

#### Vend mig  $\rightarrow$

 $\sqrt{4}$ Anvend nu den samme kode fra nummerpladen, under feltet med "Nummerplade-ID", i cykelregistreringsprocessen.

Herefter kan du sætte nummer- $(5)$ pladen på din cykel. Test først! - at QR-koden kan scannes det valgte sted, ved at holde mærkatet ind imod legemet, og scanne det, før du fjerner folien fra mærkatet.

### Har du spørgsmål? Så skriv til os på info@bikekey.com

# **Registrering af batteri**

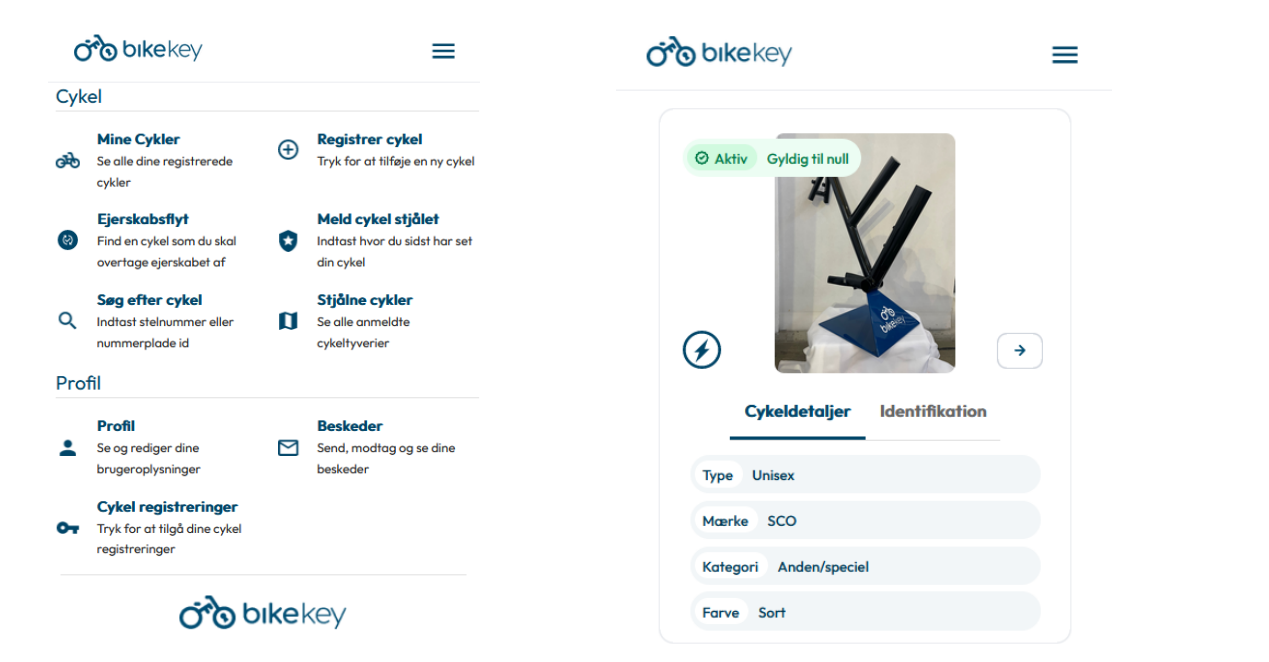

**1/** På hjemmeskærmen, tryk på "Mine Cykler"

### **2/** Vælg cykel

Næste gang brugeren logger ind vil de skulle give en adgangskode

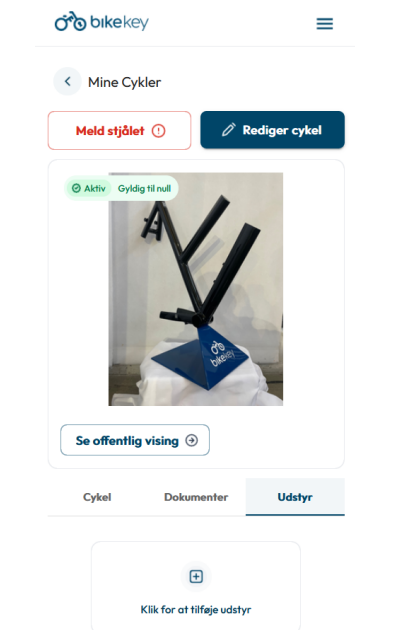

Registrer dit cykeludstyr **Batteri**  $\overline{\phantom{a}}$ Herunder kan du indtaste udstyrets seriemumre og Permamark. Alle ID'er du indtaster er søgbare og kan spore frem til udstyret samt cyklen den tilhører. Serienumre Indtast ID  $\boxed{\text{Tilføj}}$ Nummerplade Bemærk kun nummerplader beregnet til udstyr kan bruges her. Nummerplader beregnet til cykelstel skal indsættes under "Rediger cykel" Indtast ID Tilføj UV Permamark  $\bigcirc$ Indtast ID  $\boxed{\text{Tilføj}}$ Afslut

≡

**oro bikekey** 

**3/** Under "Udstyr" tilføj **4/** Tilføj batteriets nummerplade ID under "nummerplade"